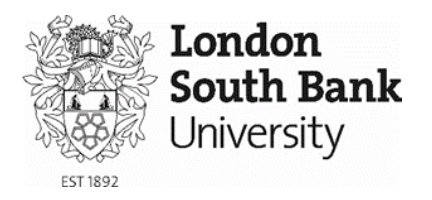

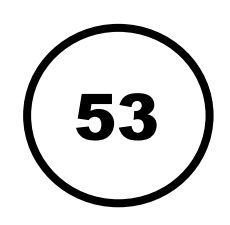

# Timetable guide

All students can find their personalised timetables by using the student portal My LSBU.

## Accessing your timetable

- 1. To view your timetable go to [my.lsbu.ac.uk](https://my.lsbu.ac.uk/) or type <go.lsbu.ac.uk/timetable> in your browser address bar. If you are logged into a computer **on campus** you will be automatically signed into My LSBU.
- 2. If you are **not using a university computer,** please Log In with your username and password.
- 3. Your name and links to your profile are visible in the top left hand corner of the screen. Click on the **My Course** tab and select **My Timetable** from the dropdown menu

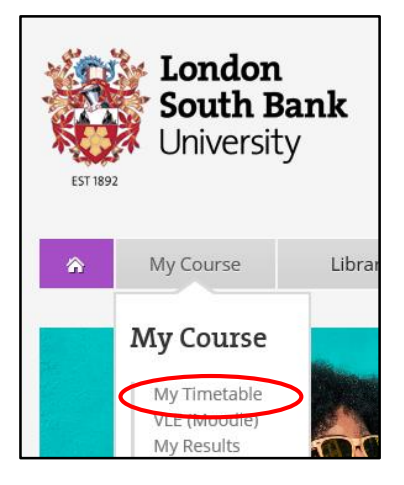

## Viewing your timetable

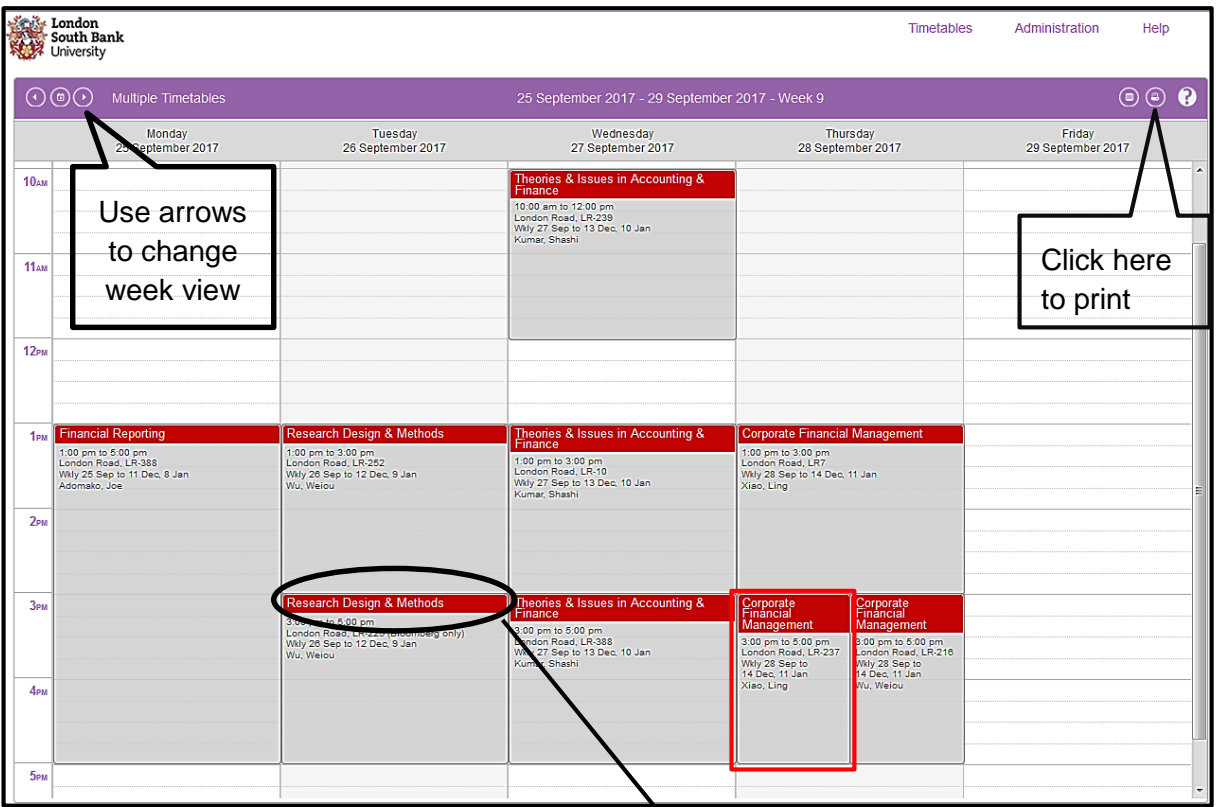

#### **Please Note:** Timetables will **not** work

in the Internet Explorer browser.

- 1. You can click on an event in your timetable to show details e.g. time and location.
- 2. You may need to **scroll down** the page to see all of the events scheduled.
- 3. Remember to **check** your timetable regularly. Any events that have changed since you last logged in will be highlighted with a red border.

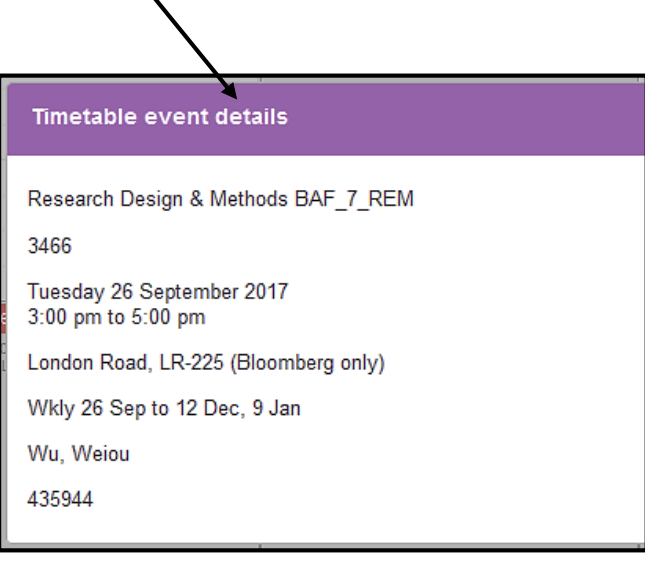

4. Make sure that the right week is selected before reporting any issues.

## Problems with your timetable

- 1. If you experience any problems with:
	- Missing modules
	- Incorrect modules
	- Multiple events in the same timeslots

Contact your School Office. You can find this information on [MyLSBU>>My Course>>My Course Details>>](https://my.lsbu.ac.uk/)

Your Course Administrators' details will appear on the right.

- 2. If your timetable is blank, please email [timetabling@lsbu.ac.uk](mailto:timetabling@lsbu.ac.uk) with the following information:
	- Student name
	- Student number
- Course
- Your problem/issue

## Access your student timetable on your device

You **mus**t have the Microsoft Outlook app installed on your phone from the App Store or Google Play store.

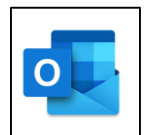

### 1. Go to your student timetable**. This must be done on a PC/Mac**.

Go to Administration > My mobile (top right)

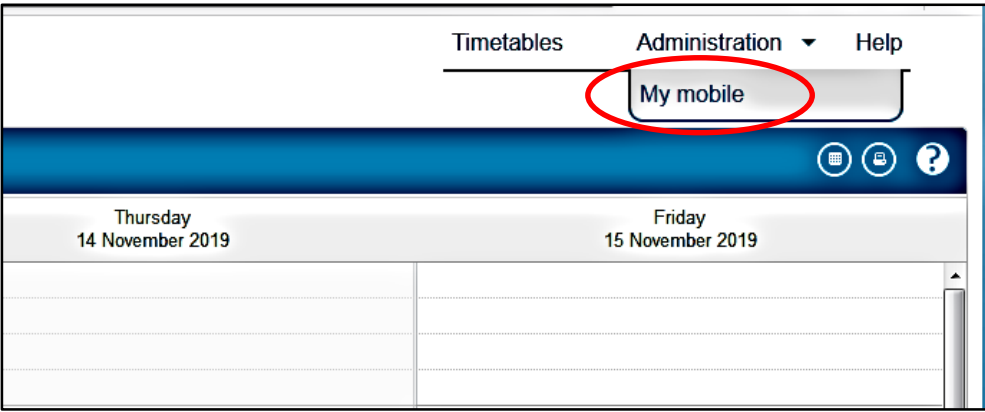

Tick that you want updates emailed to you.

You may receive a message that no phone number is registered on your student record. You can visit the [Student Life Centre](https://my.lsbu.ac.uk/my/portal/Student-Life-Centre/Student-Life-Centre-helpdesk) or email studentlife@Isbu.ac.uk to update your record. This will enable you to receive text updates.

#### *Timetable Guide*

#### Copy the link

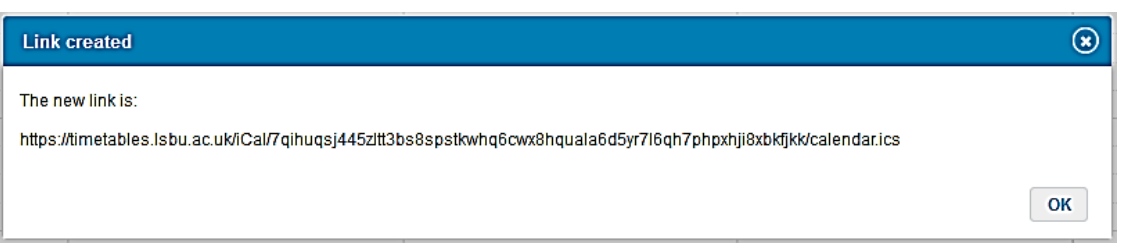

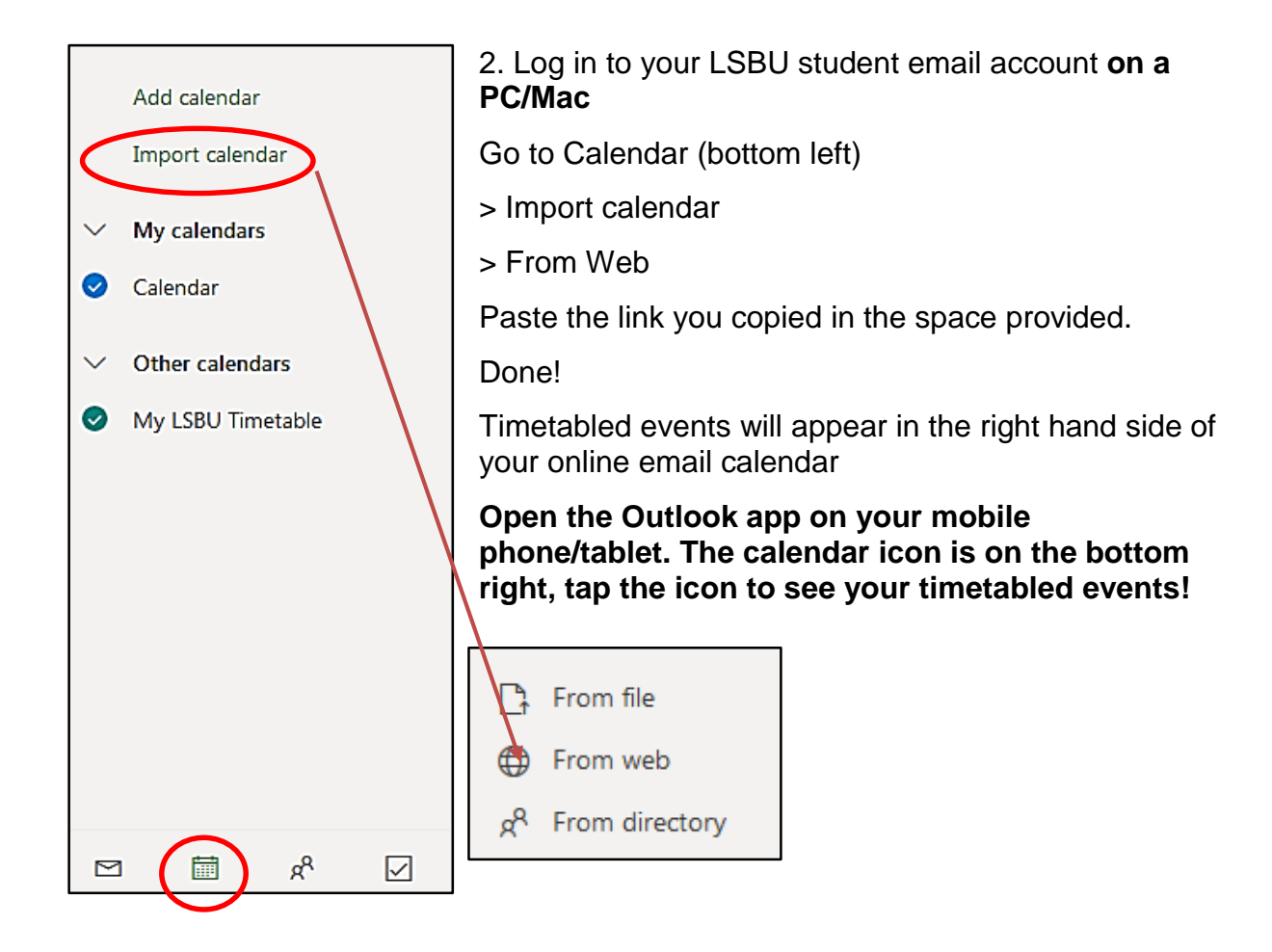

For further information and support contact:

Tel: 020 7815 6678 Email: **[llr-ithelpdesk@lsbu.ac.uk](mailto:llr-ithelpdesk@lsbu.ac.uk)** Visit: 1 West, Perry Library.

Produced by LLR 20/11/2019